## **ЗАСТОСУВАННЯ ЦИФРОВИХ ТЕХНОЛОГІЙ ДЛЯ СТВОРЕННЯ ПЛАНУ ФАСАДУ БУДІВЛІ**

## **Крячок С. Д.**, к.т.н., доцент, **Балицька А. С., Тараненко Р.В.,** студ. гр. ГЗ-161 *Національний університет «Чернігівська політехніка»*

Наразі відбулася заміна аналогових фототеодолітів цифровими знімальними системами, створеними на базі професійних та напівпрофесійних цифрових фотоапаратів. Для апробації можливості застосування цифрових камер було здійснено фотознімання частини фасаду корпусу №22 національного університету «Чернігівська політехніка» за адресою вул. Бєлова, 4 (рис. 1). Для цього цифровий фотоапарат OLIMPUS 6.0 SP-500 UZ було встановлено на головку штативу, який було попередньо відгоризонтовано накладним рівнем та встановлено навпроти середини входу в корпус лінійними промірами.

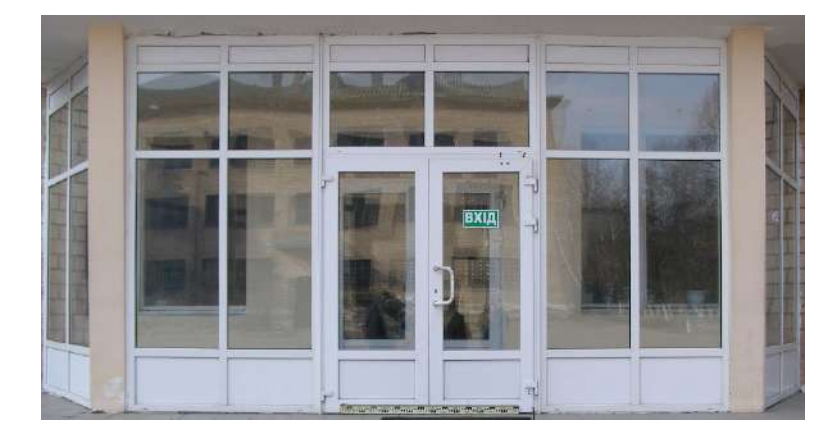

*Рисунок 1 - Вхід до корпусу №22* 

Відеошукач фотоапарату було скеровано на середину входу. Щоб надати фотознімку масштаб, перед входом було покладено рейку довжиною 1,500 мм. Горизонтальна відстань від центра головки штатива, де встановлювався фотоапарат, до середини входу склала 8,52 м.

Таким способом було отримано план фасаду в цифровому вигляді. Для переходу безпосередньо до камеральних робіт потрібно переформатувати знімок з формату JPG до формату PDF. Для цього використано програму Foxit Reader, в якій існує функція вимірювання розмірів елментів зображення. У вкладцi «коментар» використано функцiю «вiдстань», за допомогою якої здiйснено вимiрювання 10 разiв розмірів рейки на знімку та знайдено середнє значення *Рʹ*. За відомою відстанню *D* від фотоапарату до середини фасаду та реальною довжиною рейки *Р* визначено фокусну відстань фотоапарату *f* з використанням відомої залежності для випадку аерознімання горизонтальної місцевості на горизонтальному фотознімку [1]

$$
f = \frac{P'}{P} D. \tag{1}
$$

Далі, з використанням програми Foxit Reader біло виміряно по дві ширини та по дві висоти кожного з 12 склопакетів, як показано на рис. 2.

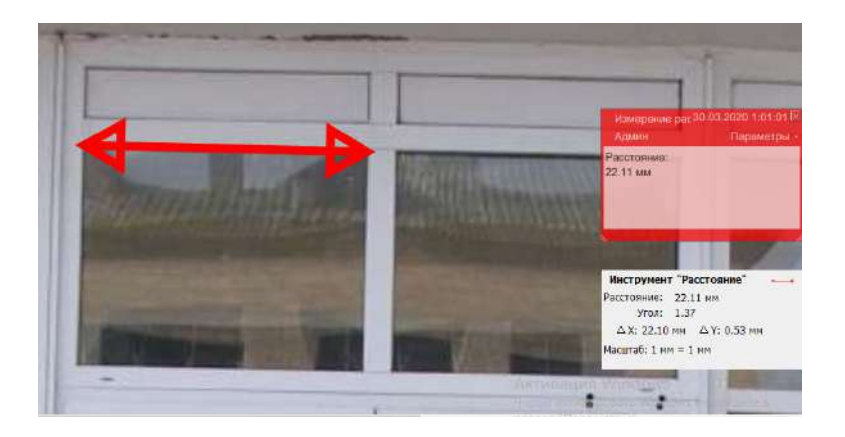

*Рисунок 2 - Приклад вимірювання розмірів в програмі Foxit Reader* 

Вимірювання кожного розміру виконувалось двічі та визначалось середнє значення *Рʹі.* Фактичний розмір склопакету *Рі* визначався згідно з формулою (1), а саме:

$$
P = \frac{P'}{f} D \,. \tag{2}
$$

Фотознімання цього ж фрагменту фасаду було здійснено з іншої відстані *D* = 7,67 м. Користуючись наведеною технологією, були визначені ті ж розміри кожного з 12 склопакетів. Для оцінки точності визначення розмірів елементів фрагменту фасаду було використано формулу оцінки середньої квадратичної похибки для подвійних рівноточних вимірювань [2], вважаючи, що обидва студенти виконують вимірювання з однаковою точністю у програмі Foxit Reader

$$
m = \sqrt{\frac{d_i^2}{2n}},
$$
\n<sup>(3)</sup>

де  $d_i = P_i'' - P_i'$  - різниці вимірів елементів склопакетів на обох знімках,

 $n = 48$  - число різниць  $d_i$ , або виміряних елементів.

У підсумку середня квадратична похибка визначення розмірів елементів фрагменту склала *m* = 0,72 мм.

Всі розрахунки проводились у програмному засобі Excel. Похибка у визначенні елементів  $\alpha$  фасаду з ймовірністю 0,95 складе  $\Delta = 2m = 1.4$  мм [2].

Щоб зобразити частину фасаду, довжина якого згідно з рис. 1 складає близько 5 м, а розмір фотографії на рис 1 близько 10 см, потрібен масштаб, знаменник якого дорівнює 5 м/ 0,1 м = 50. Точність масштабу 1:50 складає 5мм. Отже похибка 1,4 мм менша точності даного масштабу майже в 4 рази, що ніяк не вплине на точність відображення елементів фасаду з їх подробицями на плані.

Зрозуміло, що для більш об'єктивного розрахунку точності визначення елементів фасаду потрібно порівняти дійсні розміри з отриманими за наведеною технологією, оскільки дисторсія даного цифрового фотоапарату не визначалась.

## **Список використаних джерел**

1. Іванова Л.І., Єгоров О.І. Основи фотограмметрії: Навчальний посібник. – Київ: КНУБА, 2002. – 156 с.

2. Войтенко С.П. Математична обробка геодезичних вимірів. Теорія похибок вимірів: Навчальний посібник. – Київ: КНУБА, 2003. – 215 с.